# **Technovision HD02**

**1080p / AV / yPbPr / VGA Player**

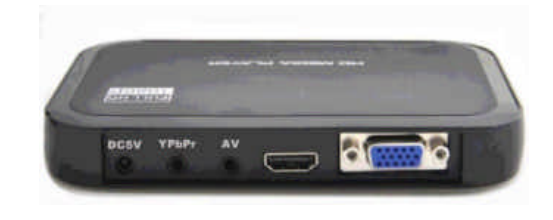

## **Quick Reference Guide Revision 2017-02**

**www.technovision.com**

**Specifications: Power supply: 5Vdc Power Consumption: < 800mA Video System: NTSC and 1080p. Dimensions: 142 x 92 x 22mm Weight: 185g**

#### **Operation**

The HD02 HD Media player is capable of playing back fullmotion audio & video clips from standard SD/SDHC cards or USB 2.0 media with FAT32, **NTFS** and exFAT support.

## **Video file formats (extensions) supported:**

AVI, DAT, DIVX, FLV, HDMOV, MPG, MPEG, MP4, MKV, TS, VOB, WMV and XVid. **CODECS supported:** H.264, H.263 and MPEG1/2/4 **Audio formats supported:** MP3, DTS, WMA, AC3, and AAC. **Image formats supported:** BMP, JPG and GIF.

## **Initial Start-up**

Once plugged in, the player will automatically power on, and within 10 seconds, will begin to play the content (on SD/SDHC or USB memory). **If the player does not begin playing, make sure the Auto Play setting on the Setting Menu is not set to Off**. You can press the <**MENU>** button on the remote to go to the Settings Menu or <**HOME>** to go to the Home Page.

## **Home Page**

The Home Page has five icons.: File lists all the files on the storage media Music lists the audio files Movie lists the video files Picture lists the image files Setting SETTING MENU..see next page Press  $\leq$  or  $\geq$  to highlight your choice and **ENTER** to select.

#### **Other Buttons on the Remote**

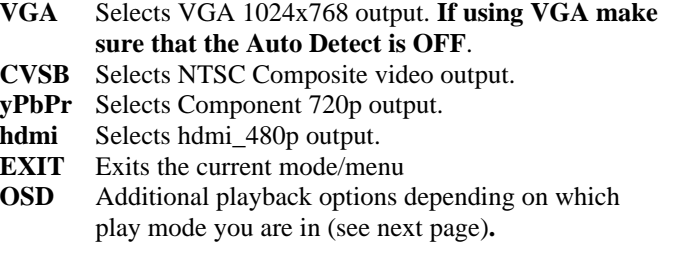

Other manuals are available online at: www.technovision.com/manuals.html

## **Setting Menu**

When on this menu, press <**ENTER>** to make a selection from the left column, once you make a selection in the right column, you may press  $\langle \text{EXT}\rangle$ to go back to the settings menu selection. Language Sets the default language. Screensaver Sets the screensaver time (1 min to 2 hours or OFF). Video Output Sets the player's output: PAL, NTSC, 720P 50 and 60Hz, hdmi (480P to 1080p @ 50 or **60** Hz), VGA\_1024x768 or VGA\_1920x1080. Audio Output **Normal**, SPDIF LPCM or SPDIF RAWDATA Auto Play Off / Movie / Music / Photo Auto Detect hdmi Off / **On** Will automatically switch to hdmi if hdmi cable and monitor is attached. Restore Default [YES] / [NO]

## **OSD Options (when in Movie Mode)**

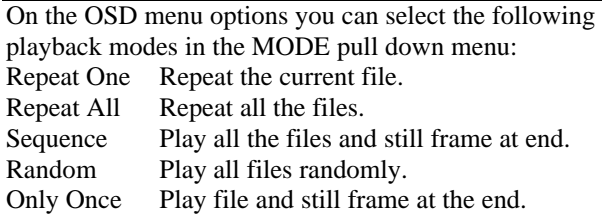

#### **AV OUT on HD02 (3.5mm 4C connector)**

 $1<sup>st</sup>$  ring (tip) RIGHT AUDIO  $2<sup>nd</sup> ring$ LEFT AUDIO<br>VIDEO 3<sup>rd</sup> ring VIDEO 4<sup>th</sup> ring (shield) GROUND **Note: Audio on the AV connector is not available when the output is set for hdmi.**

## **Troubleshooting**

If you get a "Can't play File" prompt when you power on the player, there is probably a "\_."MAC trash file on the card. Press <HOME> and then go through the FILE menu to highlight the file, press <OSD> and then select [DELETE] to delete the file.